13/09/2023

Plan

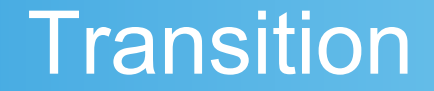

Données des capteurs

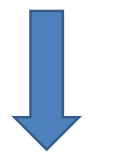

#### **Mise en place de services**

Collecte, traitement, visualisation, alerte...

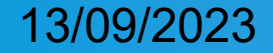

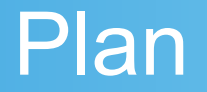

#### **Couches d'abstraction**

Permet de réduire la difficulté afin de faciliter les interactions.

- 1. Réseau et Sécurité
- 2. Traitement des données
- 3. Visualisation

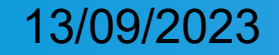

#### Recettes et outils

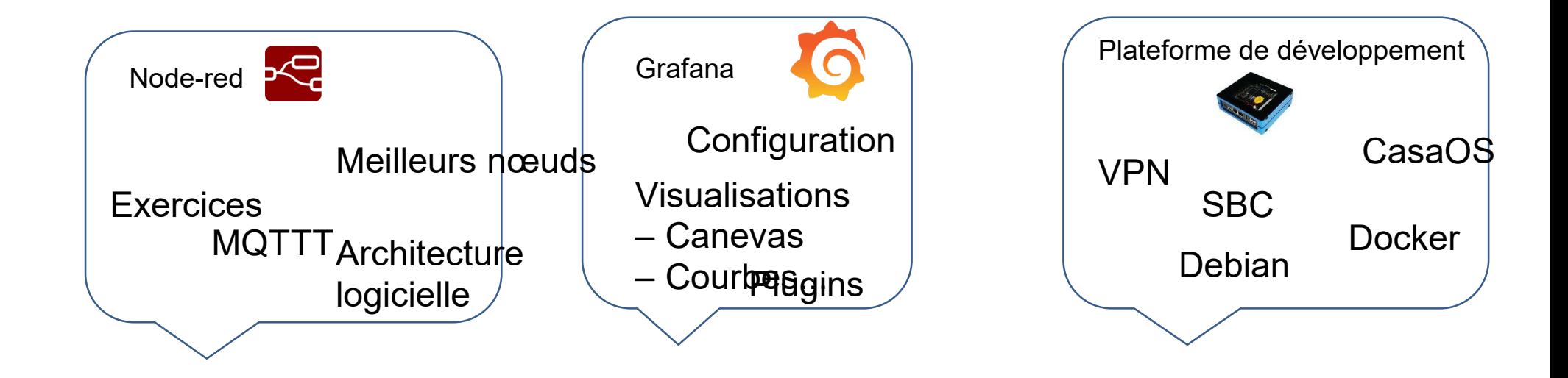

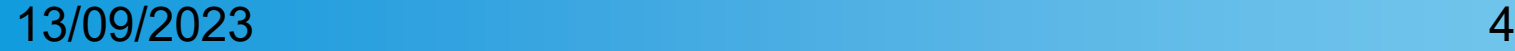

### 1. Réseau et sécurité

#### **Objectif :**

Je veux accéder à mon environnement de développement facilement de façon sécurisée

#### **Problématique Sécurité :**

Politique DSI, ouverture de ports, exposition des données, certificats https **Solution :**

Gestion des données en local

Mise en place d'un serveur VPN  $\rightarrow$  encapsulation sur IP

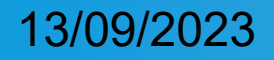

### 2. Traitement des données

**Objectif** : Je veux traiter mon flux de données, ajouter des metadonnées, les transformer en événement et être alerté lors de dysfonctionnement.

**Problématiques :** écriture et maintenance du code en python, gestion difficile des dépendances et des couplages.

#### **Solution :**

Node-red permet de programmer graphiquement et simplement

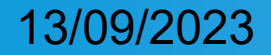

### 3. Visualisation

**Objectif** : Je veux faire ma page web de visualisation

**Problématiques :** Peu de connaissance en dev web (html, css, java), besoin d'un système modulaire et évolutif.

#### **Solution :**

Node-red permet de gérer le Front/Back d'une page Web

L'interface de Grafana permet d'afficher et de récupérer les données

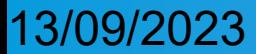

### Réseau et sécurité

### 1. Réseau et sécurité

#### **Objectif :**

Je veux accéder à mon environnement de développement facilement de façon sécurisée.

#### **Problématique Sécurité :**

Politique DSI, ouverture de ports, exposition des données, certificats https...

#### **Solution :**

Gestion des données en local

Mise en place d'un serveur VPN  $\rightarrow$  encapsulation sur IP

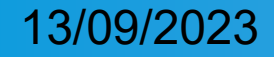

#### Solution Commerciale VPN TOSIBOX

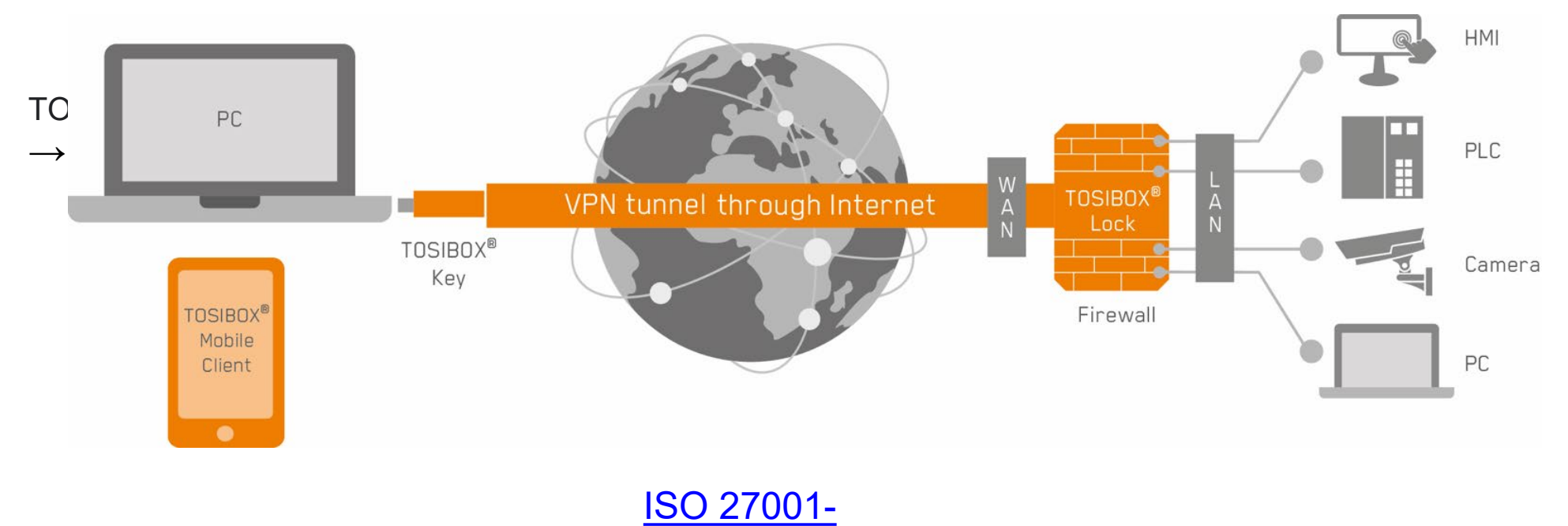

**certified** 

#### 13/09/2023 3

#### Modèle Tosibox 175

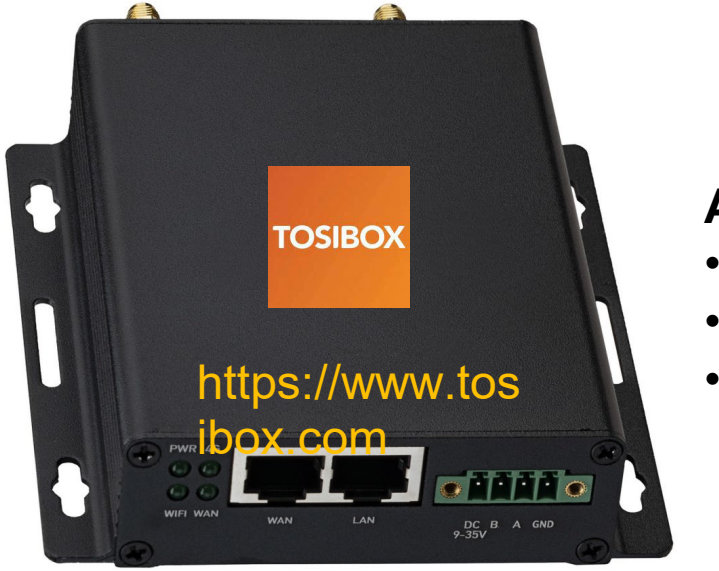

#### **Accès internet :**

- Port WAN
- Wifi (client)
- 4g

• #400€

#### **Accès aux ressources :**

- Local : Port WAN + Wifi
- Clé USB

– Clé Soft

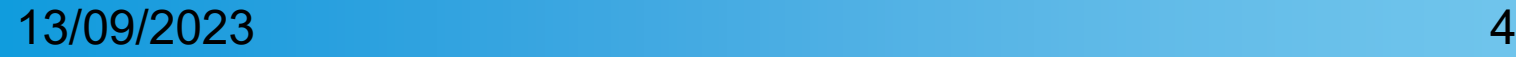

#### **Démonstration**

1 2

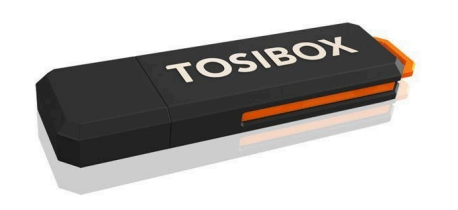

Fonctionnement de la clé  $\rightarrow$  Test avec un utilisateur

# **TOSIBOX**

Interface Tosi control

- Connexion aux routeurs
- Accès aux ressources
- Gestion des droits

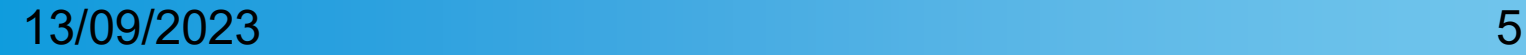

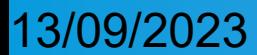

### Services

#### IOT

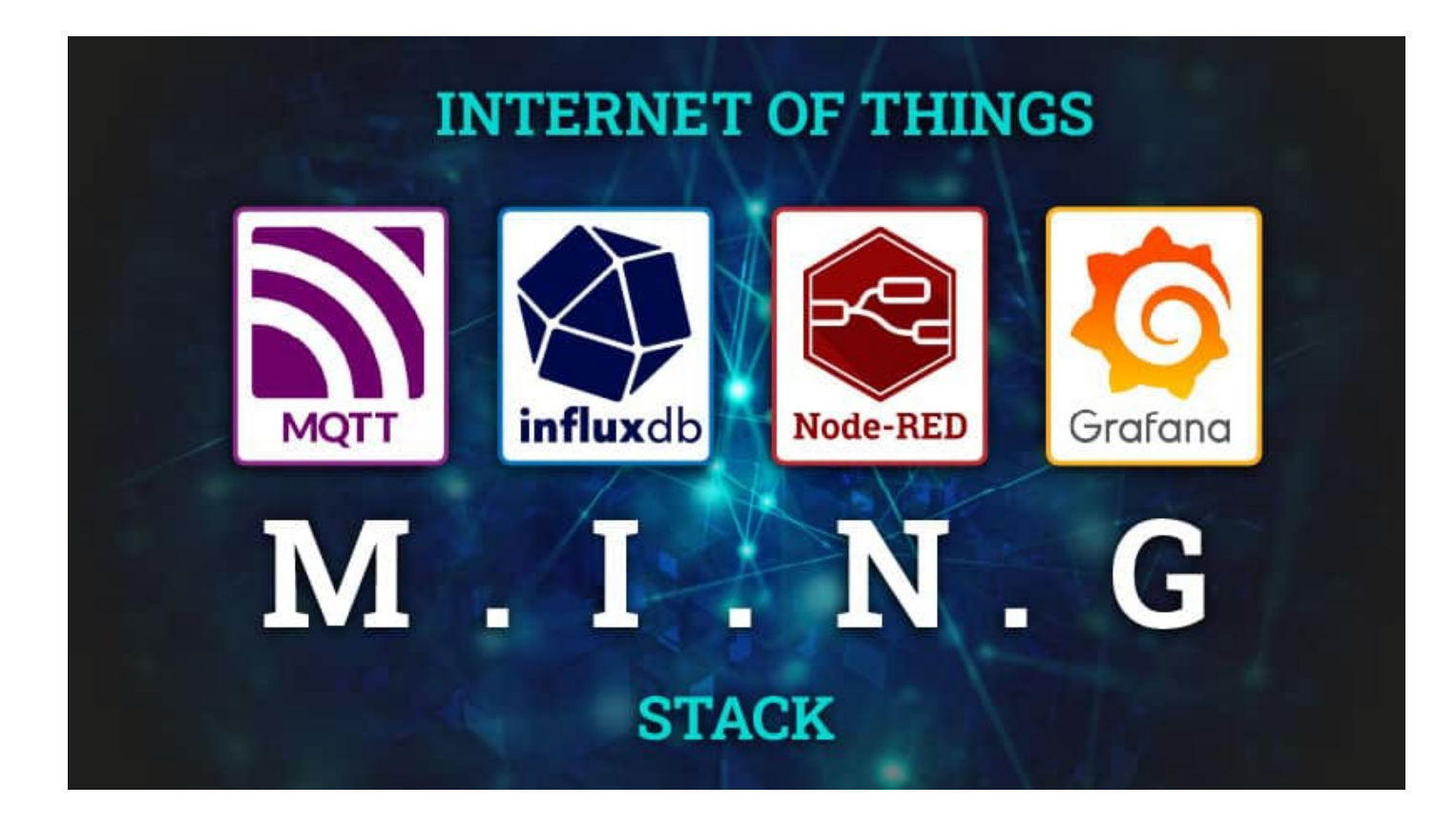

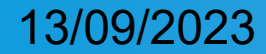

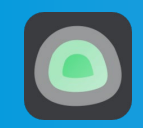

### Monitoring (s)

#### Objectif : Alerte, maintenance, aide à la décision, Proto -> Prod

#### Watchdog(s)

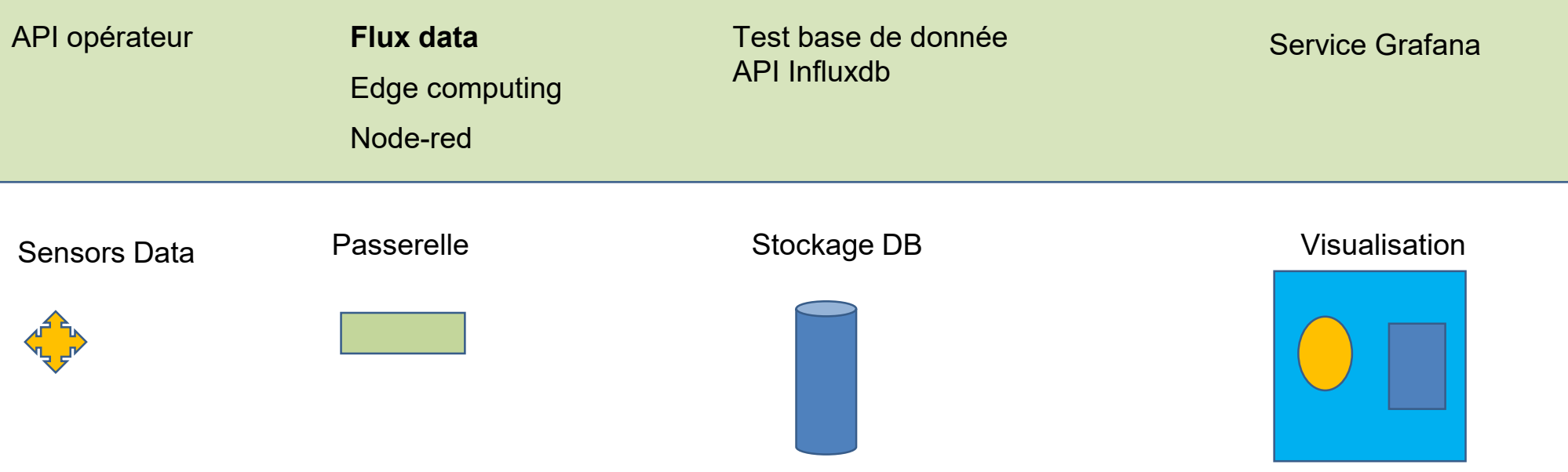

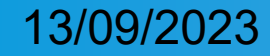

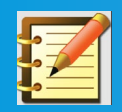

### Documentation (s)

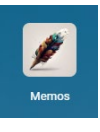

Memos : Documentation (Notes rapide)

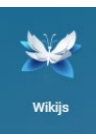

Wikijs : Documentation (Site Web)

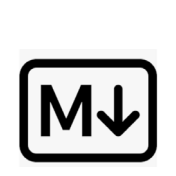

#### **Format Commun**

Markdown (texte structuré)

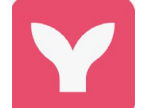

Mermaid (diagramme)

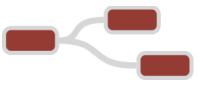

Node-red : Project, Flow, Nodes

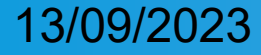

### Service pour les groupes

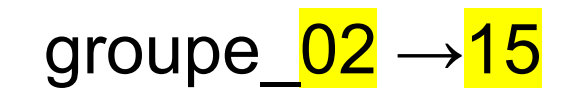

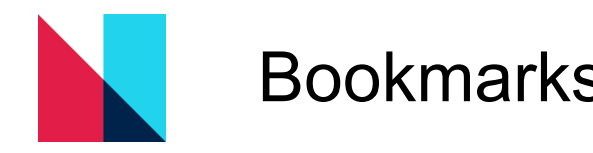

Bookmarks http://10.10.10.110:20402/

Node-red http://10.10.10.110:20002/

Grafana http://10.10.10.110:20<mark>102</mark>/

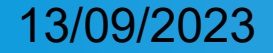

### Service pour les groupes

Influxdb

#### http://10.10.10.110:20202/

$$
groupe\_02 \rightarrow 15
$$

Pass / Login : admin/admin

database : anf

Version : 1.8.10

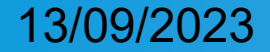

### Service pour les groupes

#### **NextCloud**

#### http://10.10.10.110:10081

#### groupe  $02 \rightarrow 15$

**Login NextCloud** login : anf-groupe\_xx pass : anf-groupe xx

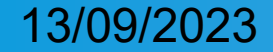

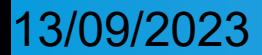

### SBC + OS + Logiciels

#### Single Board Computer

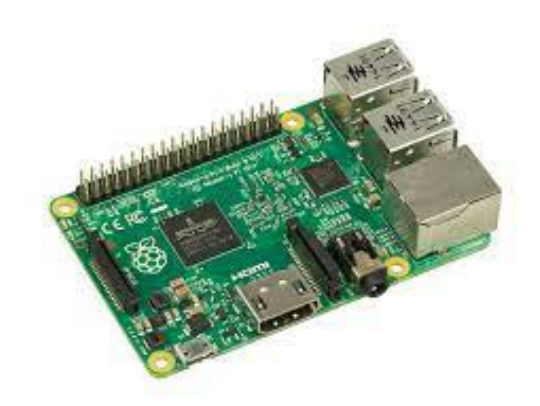

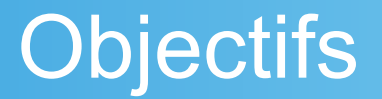

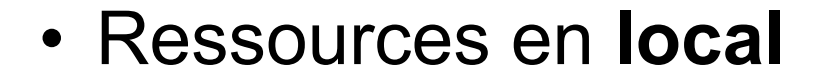

• Tous les outils sous la main

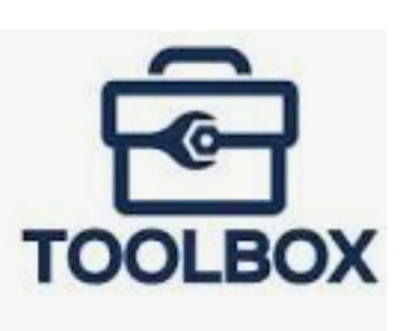

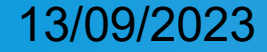

#### SBC?

#### **Mini ordinateur incluant :**

- Processeur
- Ram vive : 4 Go
- « Disque » : EMMC ou SSD
- I/O

**Requis OS 64 bit**

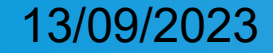

#### Matériel : Recomputer Odyssey

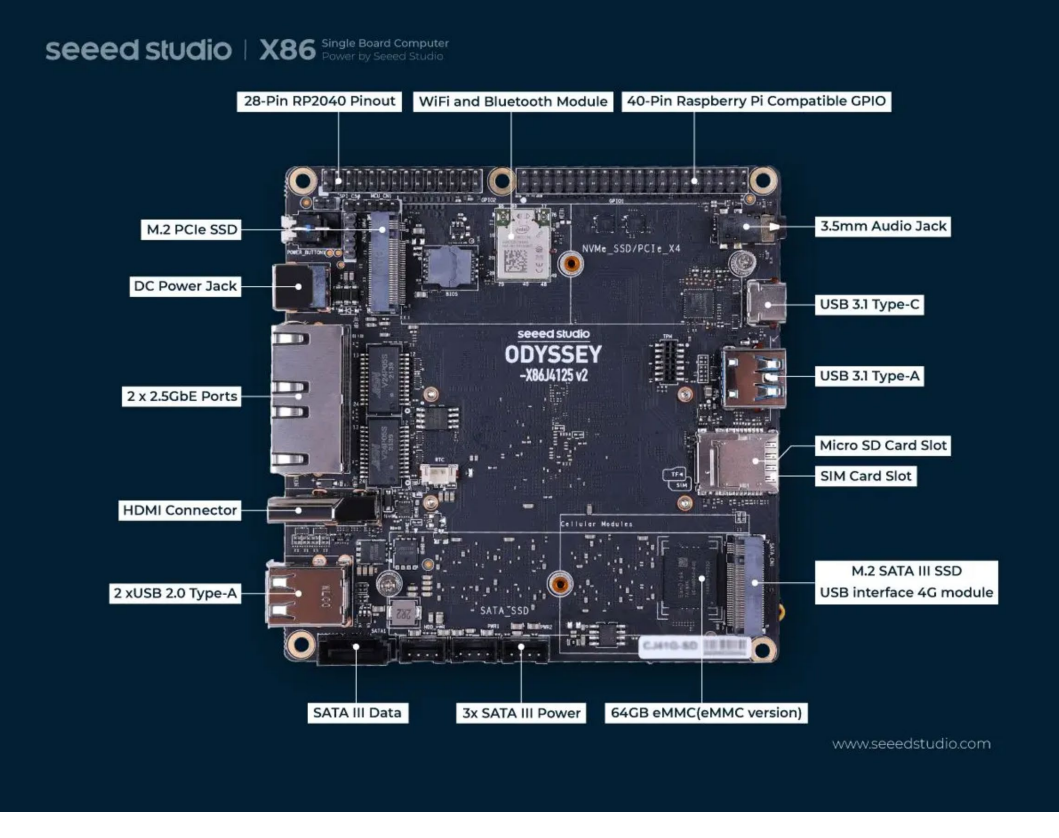

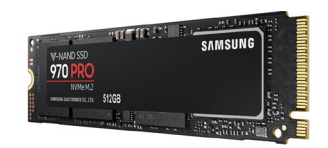

#### M.2 M.2 PCIe : **SSD**

Lorawan

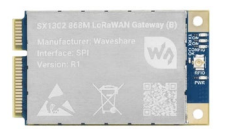

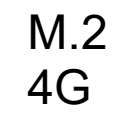

#### 13/09/2023 4

Installation distribution + Logiciel

1) Debian 12 (via clé une USB)

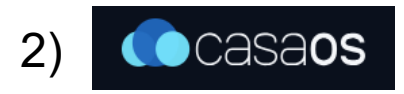

Script : curl -fsSL https://get.casaos.io | sudo hash//www.casaos.io/

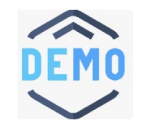

Parcourir le site Web de CasaOS

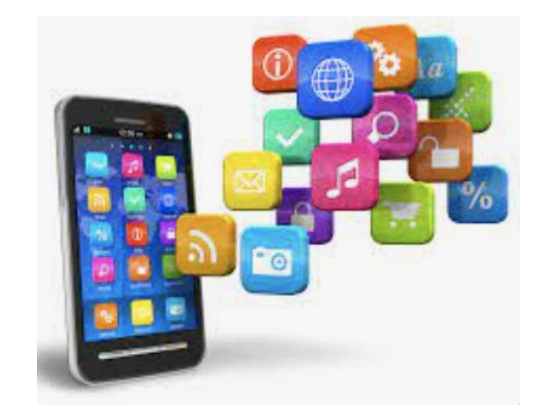

13/09/2023

**Démonstration** 

<https://www.casaos.io/>

Parcourir le site Web de CasaOS

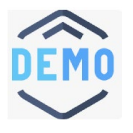

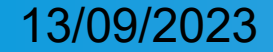

13/09/2023

### Configuration réseau

#### Routeur Tosibox

#### **Objectifs**

1) Accès internet

Port WAN (Ethernet) : Internet du Centre Jean-Bosco

#### 2) Ressources locales

- Wifi point d'accès
- Port LAN

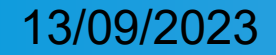

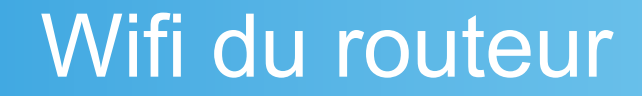

### Nom (SSID) : ANF-IOT Password : ANF-IOT-2023

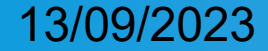

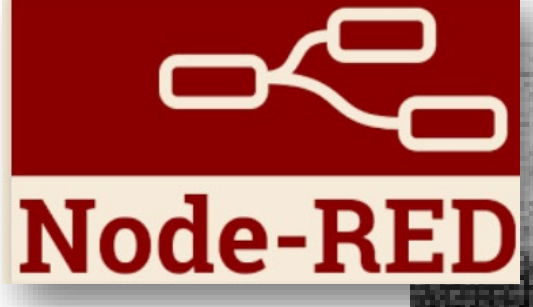

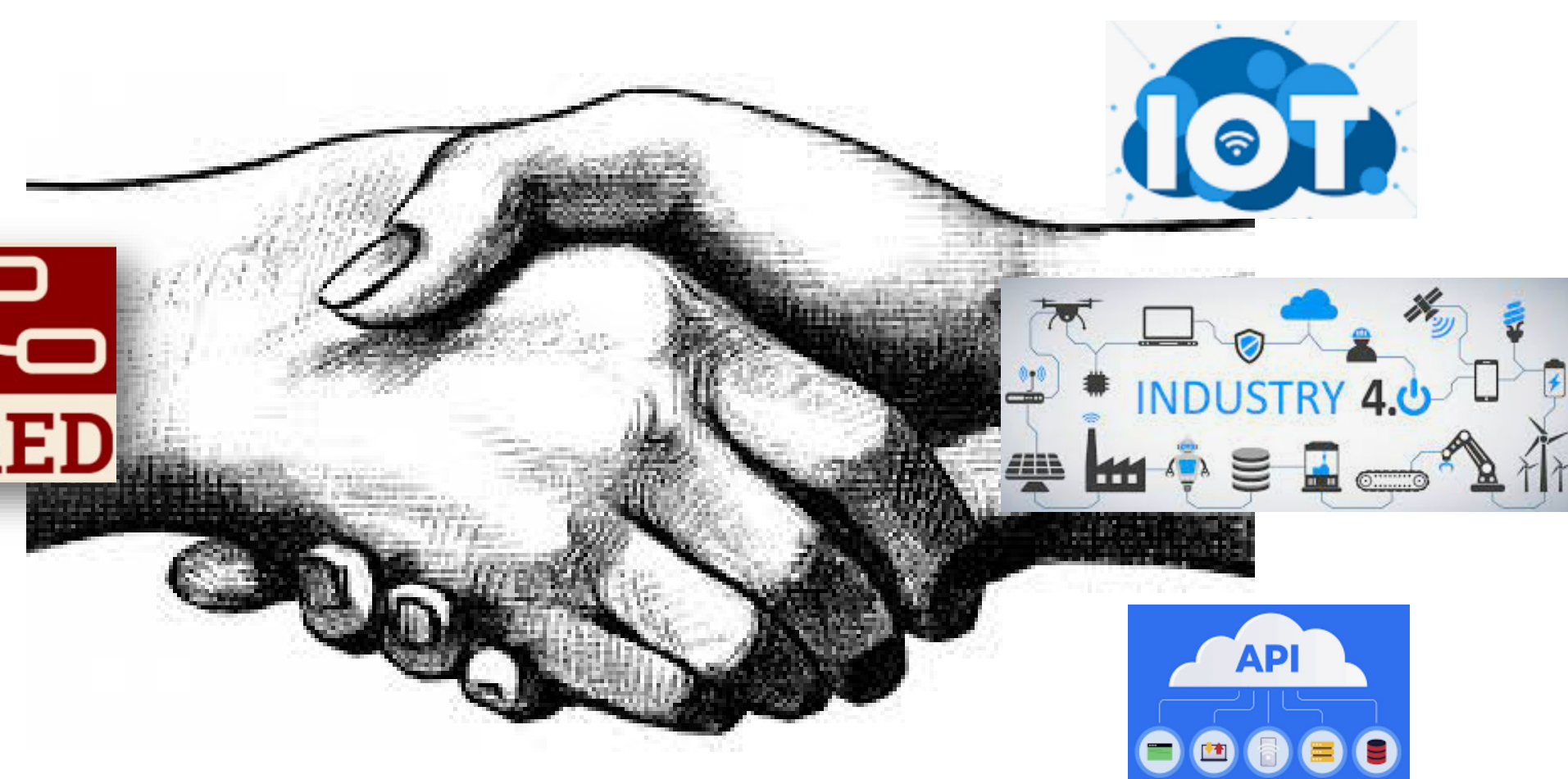

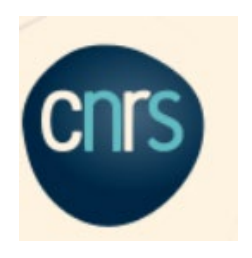

#### **Sondage :**

Qui connait Node -red ? Qui a déjà utilisé Node -red ? Qui utilise en production Node -red ?

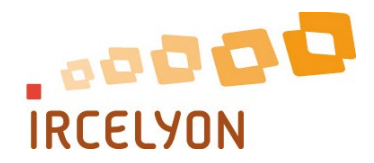

Emmanuel Landrivon

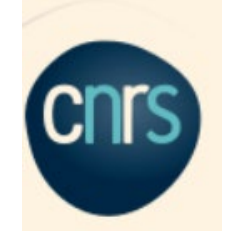

My env.  $\rightarrow$  Enginneer // Research team // Chemical process ODDDD. My job  $\rightarrow$  Build test bench : 50 I/O, 1S/s. **IRCELYN** 

### **Strategy** : decoupled jobs

- → Remote control → <del>LabVIEW + Node-red</del>
- $\rightarrow$  Security  $\rightarrow$  autonomous Web relay card
- → Monitoring and alerting → Node-red + Gateway

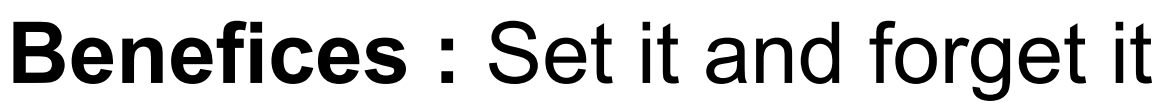

- $\rightarrow$  Quick to deploy and easy to maintain
- Autonomous end-user oriented

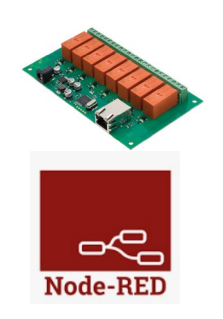

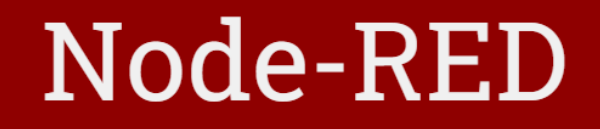

#### Low-code programming for event-driven applications

Latest version: v3.0.2 (npm)

### https://nodered.org/ DDDD. **IRCELYON TOOLBOX**

Emmanuel Landrivon

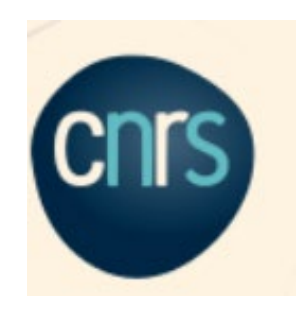

### Aujourd'hui vous aller découvrir

- •Environnement Node-red
- •Installation de node-red
- •Bonnes pratiques
- •Les recettes

### Why Node-red ?

#### • **Graphical programming :**

- Quick to deploy (no compilation)
- Increase code maintainability
- Easy to debug
- Local documentation

#### • **Open source :**

- Community and **easy sharing**
- Free

#### • **Multi-usage / stack:**

- Com with devices (modbus, lora..)
- IOT
- Process control
- Home Automation
- Web pages…

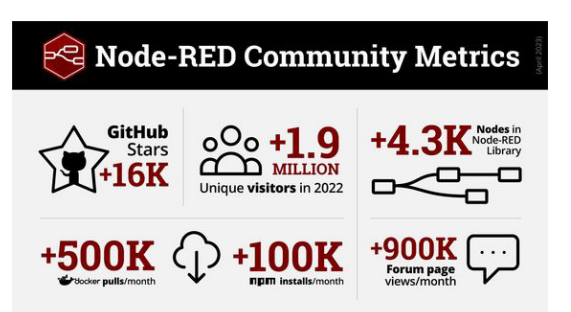

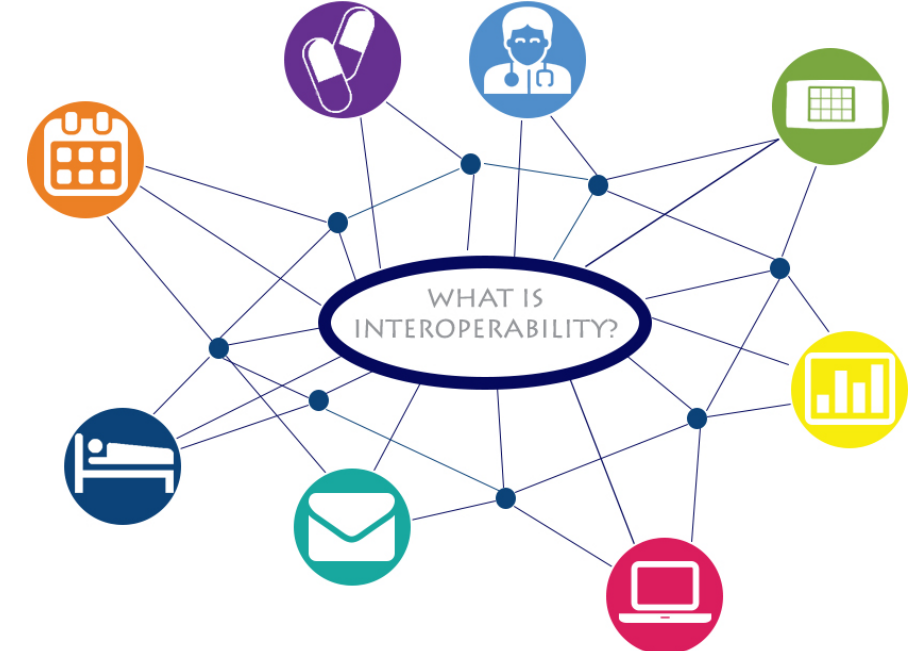

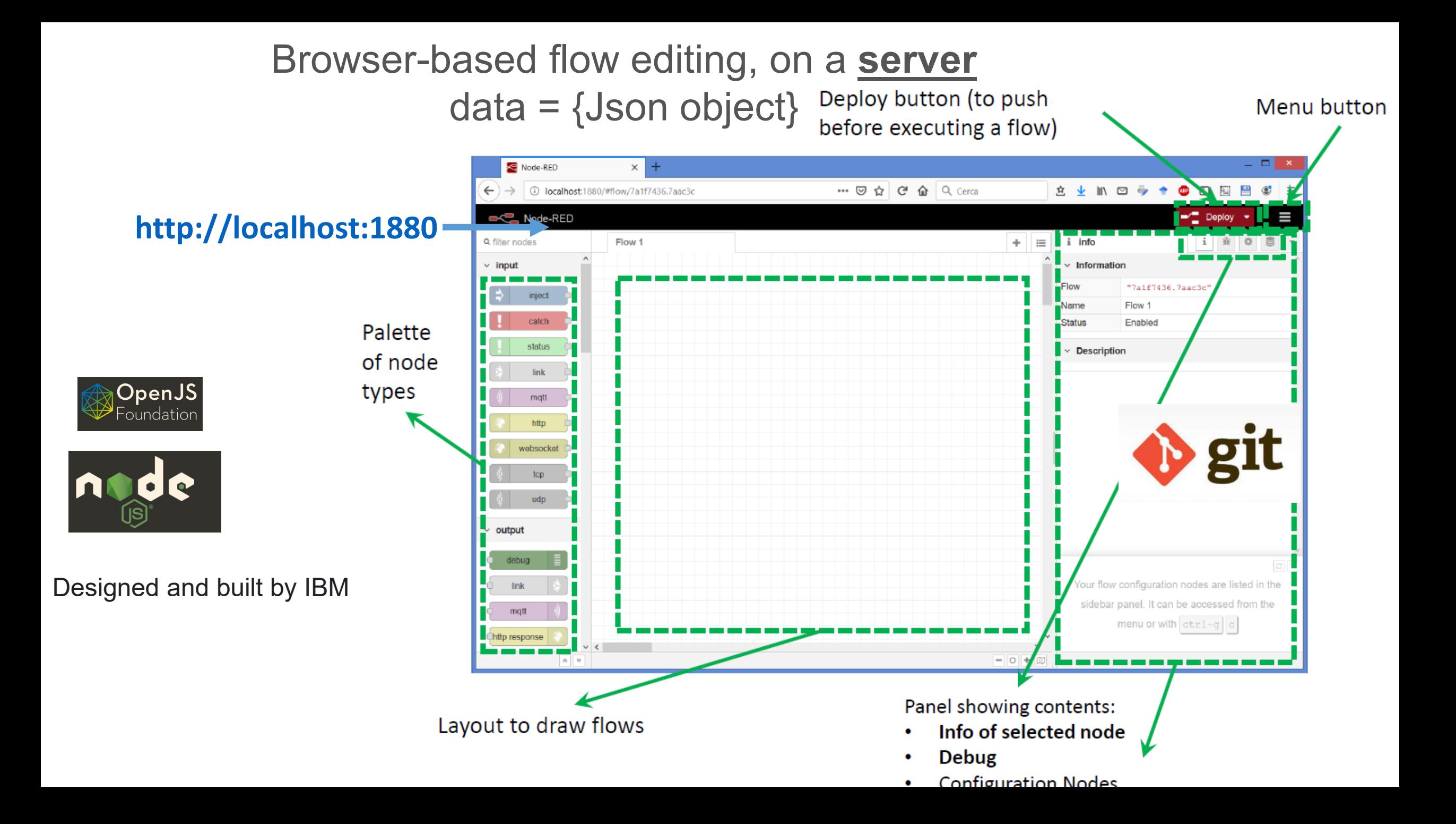

### Runs everywhere with everything (almost)

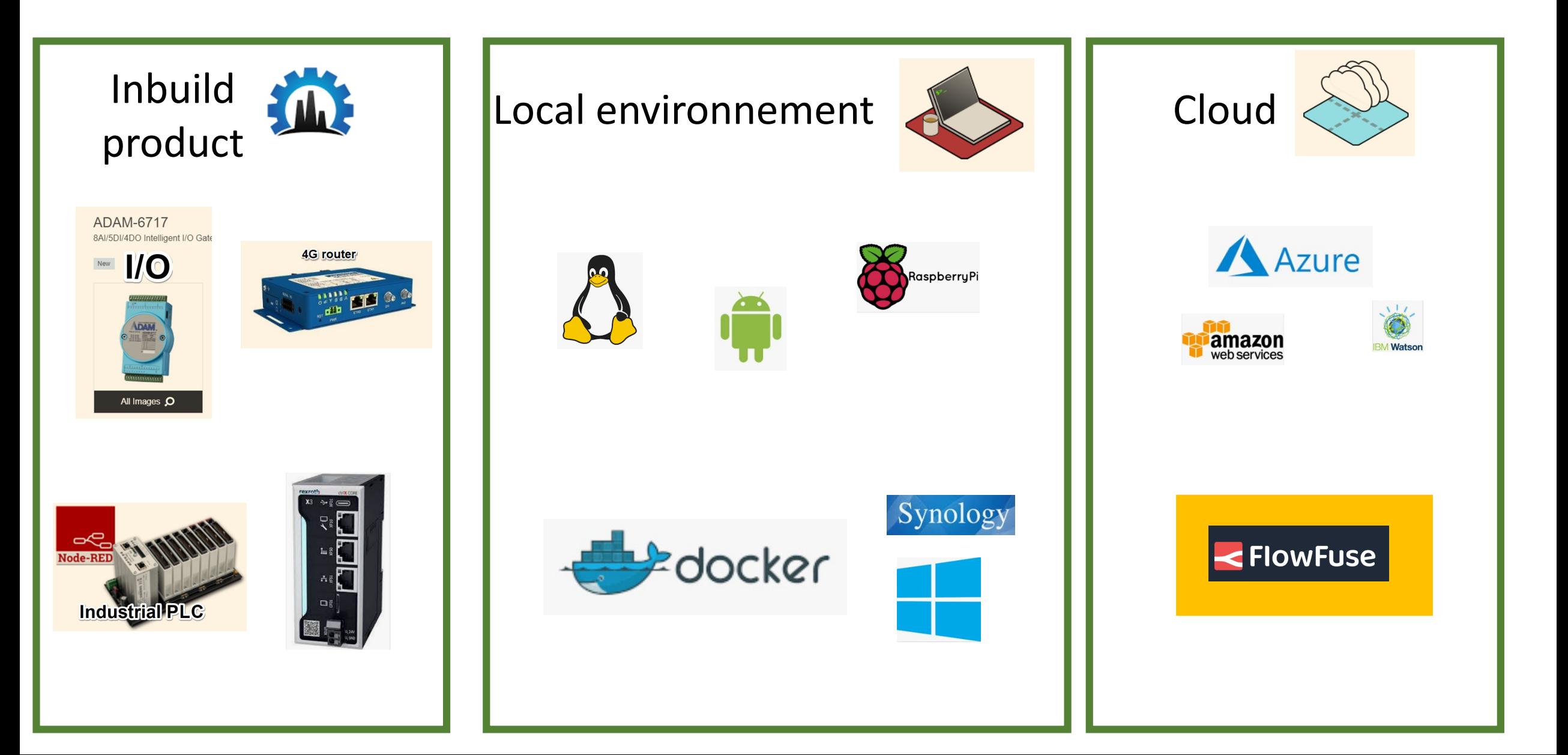

![](_page_35_Picture_0.jpeg)

### Installation sur Linux

1) Run the Bash Script : bash <(curl -sL <https://raw.githubusercontent.com/node-red/linux-installers/master/deb/update-nodejs-and-nodered>)

2) Run as a service : sudo systemctl enable nodered.service

3) Access with browser : http://<hostname>:1880

#### Social Development  $\rightarrow$  Easy sharing, flow community, clone Git repo...

![](_page_36_Picture_1.jpeg)

![](_page_36_Picture_2.jpeg)

Check code compliance (coder reputation, git statistics, user comments) of the nodes.

![](_page_37_Figure_0.jpeg)

![](_page_37_Picture_1.jpeg)

![](_page_37_Figure_2.jpeg)

![](_page_37_Picture_3.jpeg)

### Why web server interface ?

![](_page_38_Figure_1.jpeg)

#### Computer test Bench

#### **Clients needs :**

Watch test bench indicators Retreive the data Alerts

![](_page_39_Picture_0.jpeg)

21. Weidmueller control web

### : DevOps for Node-RED

#### Intégration dans les produits industriels

![](_page_39_Figure_3.jpeg)

### Questions ?

• Pourquoi apprendre Node-red ?

# *Le format*

![](_page_41_Picture_1.jpeg)

### Définition

- JSON : **J**ava**S**cript **O**bject **N**otation
- JSON est un format de données textuelles dérivé de la notation des objets du langage JavaScript.
- Il permet de représenter une **information structurée**

### Les bases de JSON

#### • Structure de base : paire **clef-valeur** (key-value)

• "titre": "hello ANF iot"

#### https://jsoneditoronline.org/

![](_page_43_Picture_24.jpeg)

![](_page_44_Picture_0.jpeg)

![](_page_44_Picture_7.jpeg)

### Parsing Json : récupérer une valeur

#### 1 : copier le chemin

![](_page_45_Figure_2.jpeg)

2: Coller dans un change node / Fonction set

![](_page_45_Picture_4.jpeg)

![](_page_45_Picture_39.jpeg)

# Basics Nodes

![](_page_46_Picture_1.jpeg)

![](_page_46_Picture_2.jpeg)

![](_page_47_Figure_0.jpeg)

Payload = message principal

Topic = sujet utilisé par les nodes en aval

inject

### Type de données string, number… Variables : flow / global

![](_page_48_Picture_15.jpeg)

![](_page_49_Figure_0.jpeg)

![](_page_50_Picture_0.jpeg)

#### Debug node

msg

Réception de l'information

Payload = message principal Msg complete = full message Node status = UI indication

![](_page_50_Picture_31.jpeg)

![](_page_51_Picture_0.jpeg)

### NR Interface matériel

![](_page_52_Picture_0.jpeg)

![](_page_52_Picture_1.jpeg)

![](_page_52_Picture_2.jpeg)

![](_page_53_Picture_0.jpeg)

![](_page_53_Picture_1.jpeg)

10.10.10.120

root/root

![](_page_53_Picture_4.jpeg)